Chapitre II : Interfaces Interpréteurs de commandes et interfaces graphiques

### **Interfaces**

#### Un SE a deux fonctions principales :

- **Gestion des ressources matérielles**
- **Présentation d'une machine virtuelle à chaque** utilisateur
- **Nous allons détailler la seconde fonction** 
	- C'est une fonction des couches supérieures (proches de l'utilisateur)
	- **Elle permet le dialogue entre les utilisateurs et le** reste du SE : on parle d'interface utilisateur

- La couche **interface utilisateur** se compose de deux éléments :
- Les **shells** qui concernent tous les utilisateurs : programmeurs ou utilisateurs d'applications
- **Les appels systèmes ou bibliothèques** systèmes qui ne concernent que les programmeurs

### **2.1.1 Les shells (coquille)**

- **Tous les utilisateurs emploient un shell**
- **C'est un langage de communication** avec l'ordinateur (textuel ou graphique)
- Il masque la réalité du système à l'utilisateur
- **Il représente tout ce qui est visible (ou** autorisé) à l'utilisateur

#### **Exemples :**

- **Lorsque l'on frappe la commande** date pour connaître la date système on utilise une fonction du shell qui sert à afficher l'heure et la date et éventuellement les modifier
- **Lorsqu'on clique sur la corbeille c'est** une autre fonction du shell qui est exécutée

- **Un shell peut prendre deux formes :** 
	- Interpréteur de commandes ou **CLI (command language interpreter)**
	- Une interface graphique ou **GUI (graphical user interface)**
- Dans l'exemple précédent :
	- date est une commande d'un shell **CLI**
	- La gestion de la corbeille fait partie de la **GUI**

#### **2.1.2 Les appels systèmes**

- **Les appels au système se font via une API** (Application Programming Interface)
- **Une API regroupe des fonctions de même nature** (gestion des fichiers, primitives graphiques)
- **Au niveaux des fichiers on parle de bibliothèques** systèmes (DLL sous WinX, lib.a ou .so sous Unix)
- Les appels au système se font depuis l'intérieur des programmes
- **Les appels système de bas niveau (lecture disque,** transfert réseau, etc.) sont gérés par des **interruptions logicielles**

#### **Notion d'interruption :**

- F. Lorsqu'une machine est en marche, contrôlée par le SE, le mécanisme d'interruption permet (aux périphériques) de signaler au microprocesseur qu'il doit tenir compte d'événement extérieurs
- **Lorsque le microprocesseur est occupé le mécanisme** d'interruption permet de **suspendre l'exécution du programme** et de traiter un événement
- **Exemples :** une touche est enfoncée, l'imprimante n'a plus de papier, le disque a terminé sa lecture

- A chaque événement correspond un certain traitement à effectuer par l'UC
- Ce travail est codé sous la forme d'une routine du SE (BIOS : Basic Input/Output System)
- **Pour exécuter cette routine il faut que le** processeur suspende son exécution (**rupture de séquence**) et commence a exécuter la routine
- **On distingue deux types d'interruption**

#### **Interruptions logicielles :**

**Interruptions spéciales destinées à un programme** utilisateur pour faire une requête au système

#### **Interruptions matérielles :**

- **Générées par les composants pour signaler un** événement au processeur
- **Portée des appels au système :** 
	- **Tous les services ne peuvent pas êtres appelés** par l'utilisateur :
	- **Exemple** des appels réseau ou disque

#### **2.1.3 Place du shell et des appels systèmes dans le SE**

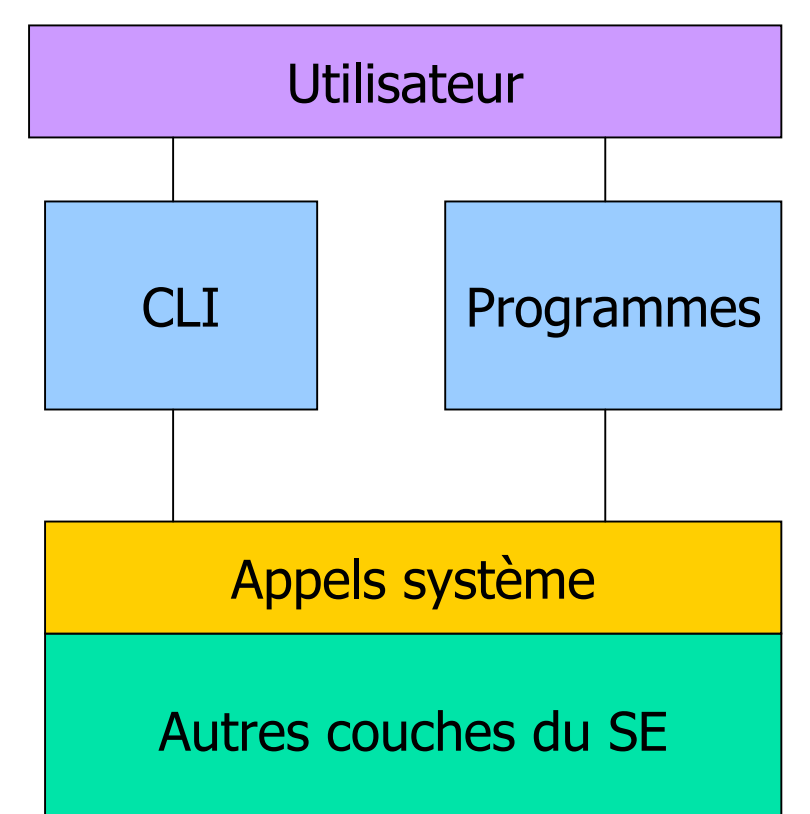

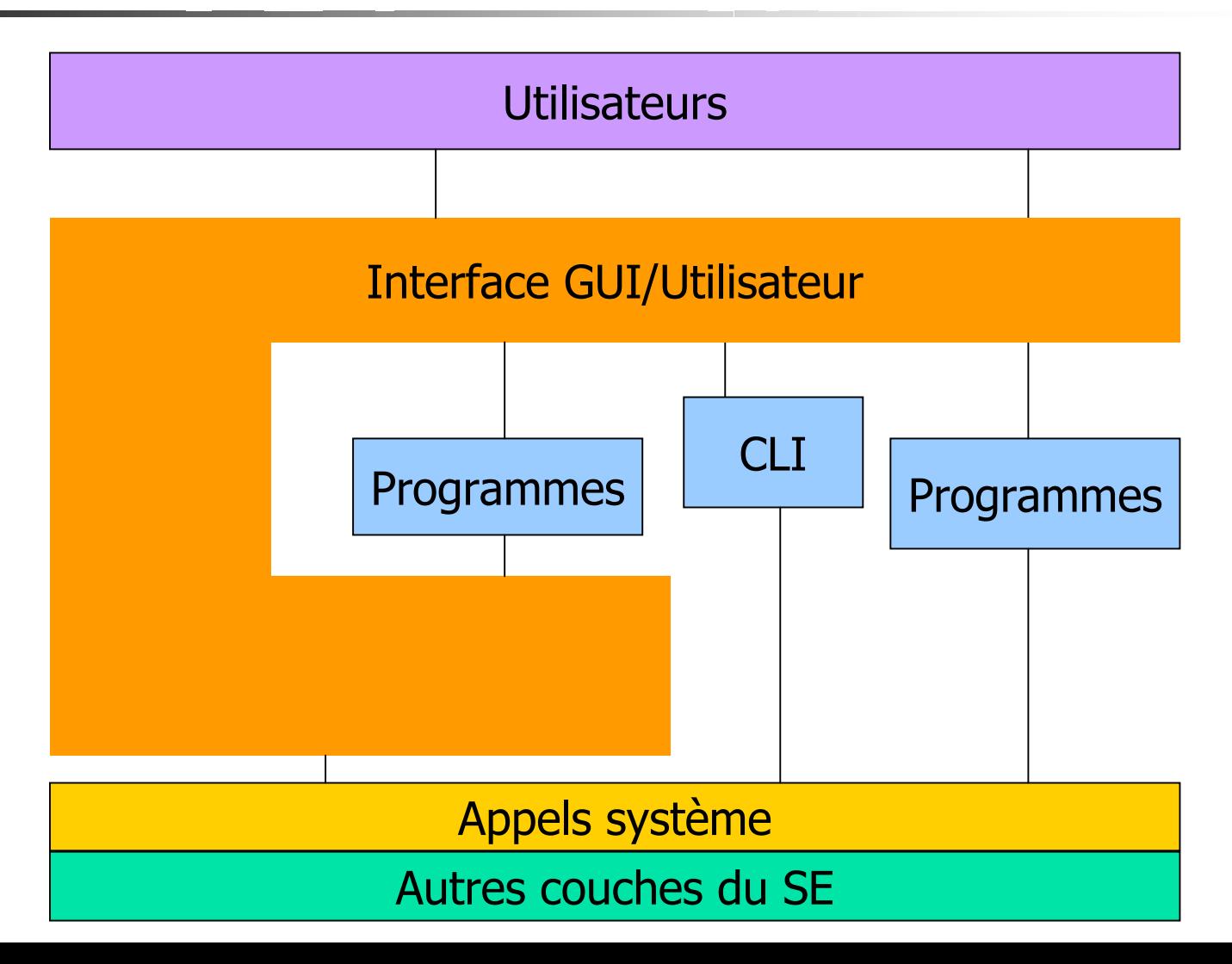

2.2 CLI

#### **CLI** = command language interpreter

- **Exemples :** MS-DOS, Shells UNIX (bash, csh, ksh etc), Console WINDOWS etc.
- **La CLI ou interpréteur du langage de** commande représente le système de gestion des commandes utilisateur
- **Interpréteur** 
	- agit à la manière d'un interprète humain
	- liattend une commande de l'utilisateur, l'évalue, et la traduit aussitôt en appels système (l'exécute)
	- Si plusieurs commandes se suivent, l'interpréteur les évalue séquentiellement

2.2 CLI

### **Interpréteur** opposé à **compilateur**

- **Le compilateur :** 
	- traduit un programme en langage machine et appels systèmes
	- Mais il n'exécute pas le programme produit
	- L'exécution est différée (à la charge des utilisateur de la lancer)
	- C'est une exécution globale (plutôt que ligne à ligne)

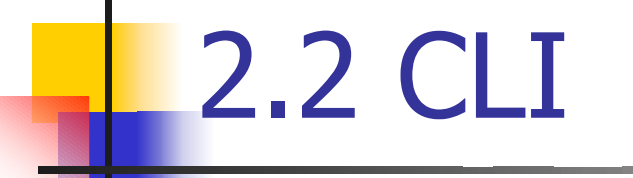

- Le langage de commande proposé par une CLI regroupe l'ensemble des instructions que l'utilisateur peut exprimer
- **Les instructions portent en général un** nom qui permet de déterminer leur rôle
- **Exemples :** date, help

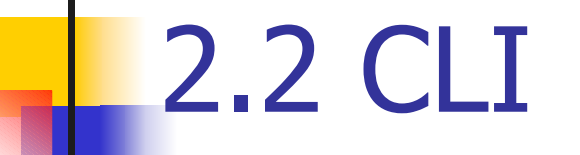

### 2.2.1 Les fonctions de la CLI

- Du point de vue de l'utilisateur la CLI possède deux types de commandes :
- **Les commandes internes :** opérations de base de la CLI (dir)
- **Les commandes externes :** opérations annexes du SE ou programmes utilisateur (copy, format, fdisk, etc.)

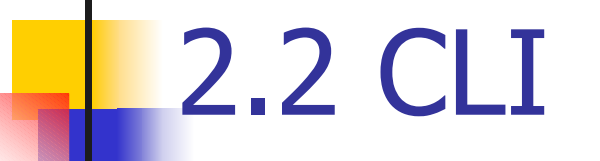

#### 2.2.2 La programmation de la CLI

- **Le langage de commande** peut s'employer comme un **langage de programmation**
- **Un programme est alors une séquence de** commandes placées dans un fichier textuel
- **Quand l'utilisateur appelle le fichier** l'interpréteur de commande les exécute successivement comme si elles avaient été tapées directement au clavier

2.2 CLI

- **Sous MS/DOS, WINDOWS on parle de fichier** batch
	- $\blacksquare$  Ils comportent une extension (suffixe) . BAT
- **Sous UNIX de fichier shell,** 
	- **IIs compoetent un extension généralement** l'extension .sh
	- **IIs sont rendus exécutable en changeant une de** leur propriété au moyen de la commande chmod
		- chmod u+x monprog.sh

#### **GUI** = graphical user interface

- **Exemples :** MAC OS, WINDOWS, XWINDOWS
- **La GUI encapsule la couche supérieure du SE**
- **C'est un niveau supplémentaire qui est** beaucoup plus complexe que la CLI
- **Plus simple** d'utilisation, plus ergonomique
- **Mais moins directe,** moins souple et moins efficace que la CLI pour les actions répétitives

- **Une interface graphique réalise une** abstraction des objets manipulés par l'OS : par exemple, les fichiers, répertoires, périphériques, programmes, commandes sont représentés sous la forme de pictogrammes appelés **icônes**
- Un système de gestion de zones permet de séparer l'écran en plusieurs parties et de distinguer les programmes actifs
- Les zones sont des **fenêtres**
- **On désigne cette approche par le terme multi-fenêtrage**

Les éléments principaux de la GUI sont :

- Un système Multi-fenêtrage
- Un système de gestion des d'événements
- **Une interface d'application standardisée**
- **Une boite à outils (API)**
- **Une langage de description et de** présentation (ex : thèmes de bureau sous windows)

### 2.3 GUI - historique

- $\overline{\phantom{a}}$  **Mars 1973** : le prototype de la station de travail **Xerox Alto** démarre pour la première fois. Son écran graphique affiche une image représentant un personnage de "1 Rue Sésame"
- La station de travail conçue au PARC utilise un langage orienté objet **SmallTalk**, une interface graphique, une souris et peut être mise en réseau au moyen d'une interface Ethernet
- **Avril 1973** : le **Xerox PARC** met au point une machine dotée de la première carte graphique couleur capable d'afficher une image de 640x486 en 256 couleurs et aussi de numériser un signal vidéo.
- Réalisation du programme **Superpaint** qui est à la fois un logiciel de dessin en couleurs et aussi le premier logiciel d'effets vidéo numériques.

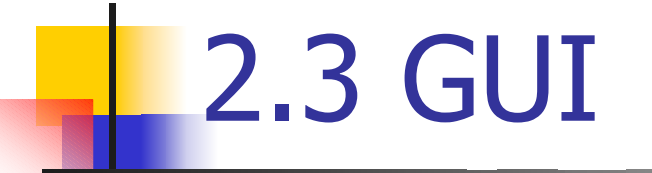

#### **Xerox Alto**

Souris

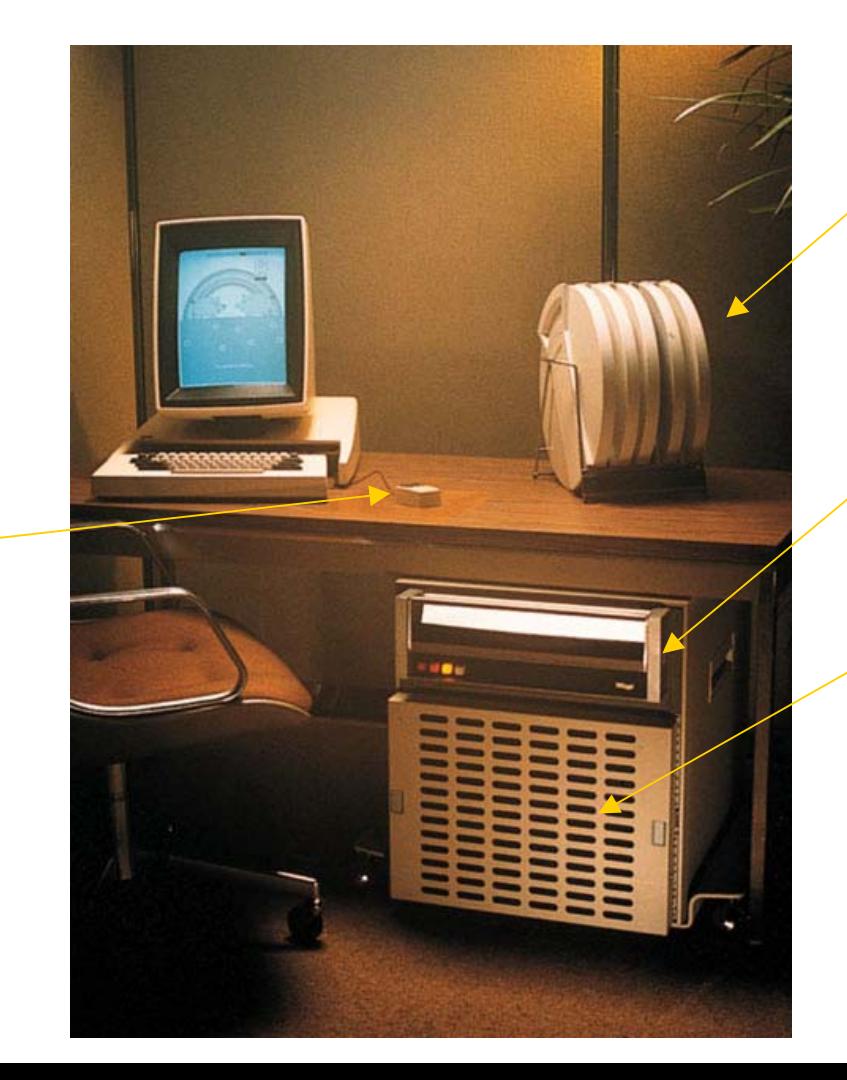

Bandes magnétiques

Lecteur de Bandes magnétiques

Unité centrale

- **Février 1975** : Le premier traitement de texte **WYSIWYG** (What You See Is What You Get) : **Bravo** est développé au **PARC** sur **Xerox Alto**
- **Décembre 1979** : Un groupe de développeurs de chez **Apple** dont **Steve Jobs** assiste à une démonstration de l'**Alto**.
- Ils avaient été invités par **Xerox** qui, ayant investi dans la toute jeune société **Apple**, souhaitait leur montrer ce qui était en cours de développement au **PARC**.

- × **Avril 1981** : pour essayer de tirer parti de toutes les bonnes idées mises au point avec l'Alto, **Xerox** commercialise le **Star 8010** une machine dotée
	- П d'origine de 1 Mo de Ram,
	- de 8 Mo de disque dur,
	- **d'une interface Ethernet,**
	- **d'un écran graphique,**
	- d'une souris deux boutons,
	- × d'une imprimante laser
	- Г d'une interface entièrement graphique utilisant au maximum le "Drag&Drop", le copier-coller et les menus contextuels !
- Par exemple, sauvegarder un fichier ne se faisait pas en ouvrant une boite de dialogue "enregistrer" comme sur MacOS ou Windows mais systématiquement par Drag&Drop de la fenêtre du document vers la fenêtre contenant les icônes représentant les fichiers sur le disque. L'impression se faisait également par Drag&Drop de la fenêtre du document vers l'imprimante.

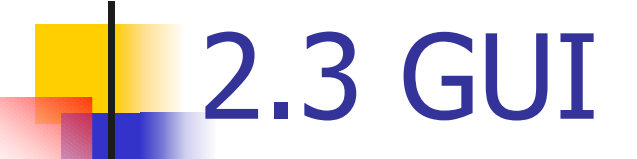

M. Le **Star** était une machine en avance sur son temps F. Il a fallu plusieurs années à **Apple** et encore plus à **Microsoft** pour avoir un équivalent fonctionnel.

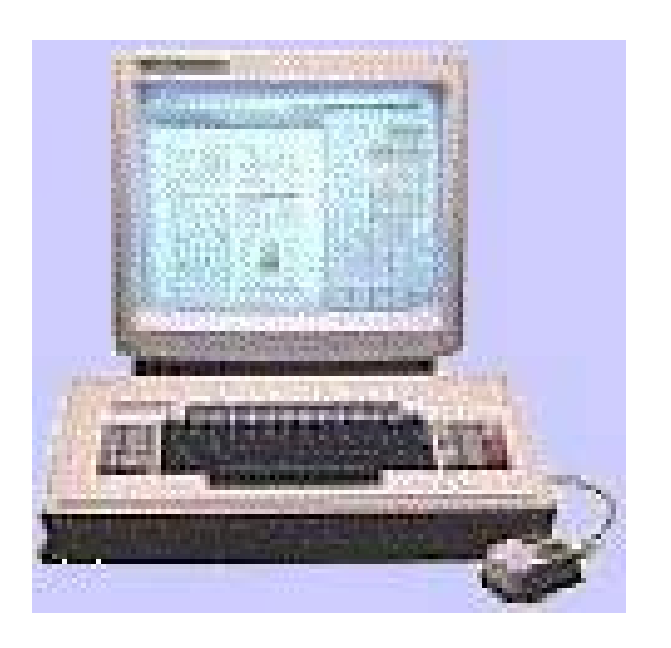

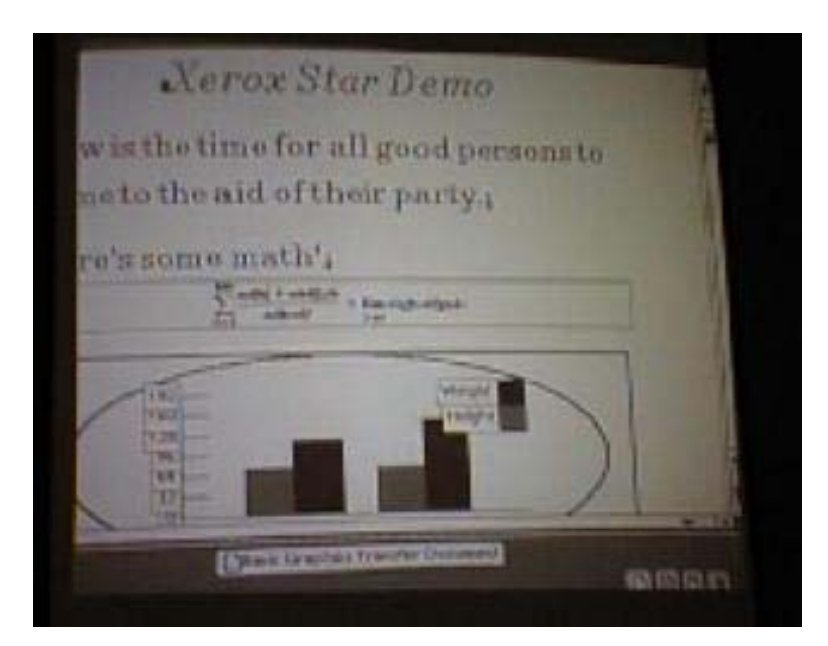

Ce que Steve JOBS a vu au Xerox Parc

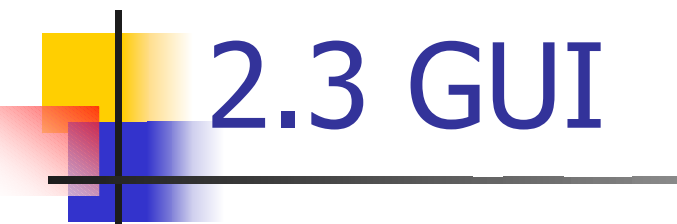

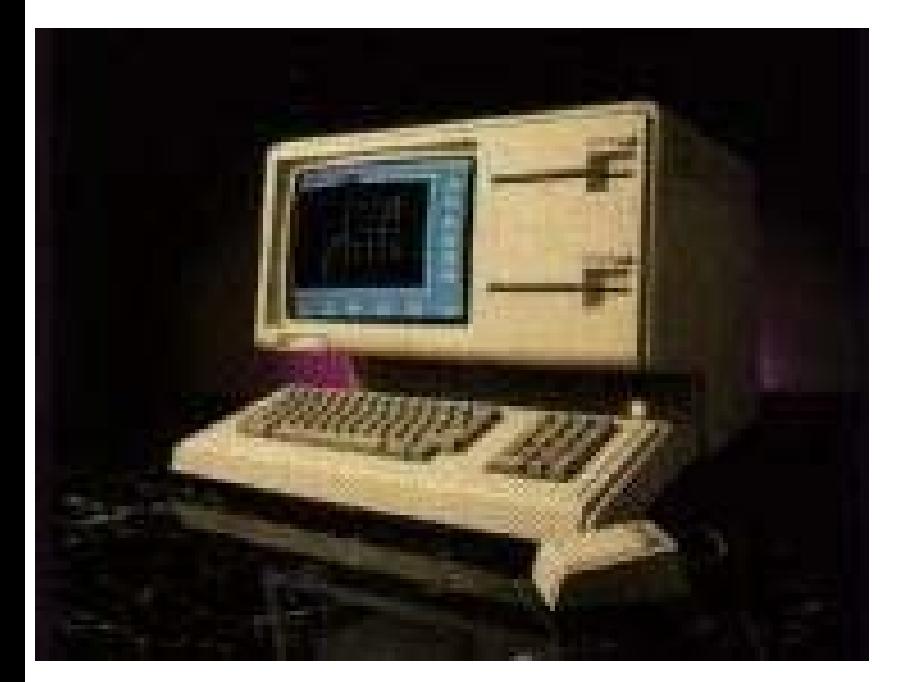

Apple LISA (ancêtre du Mac) 1983

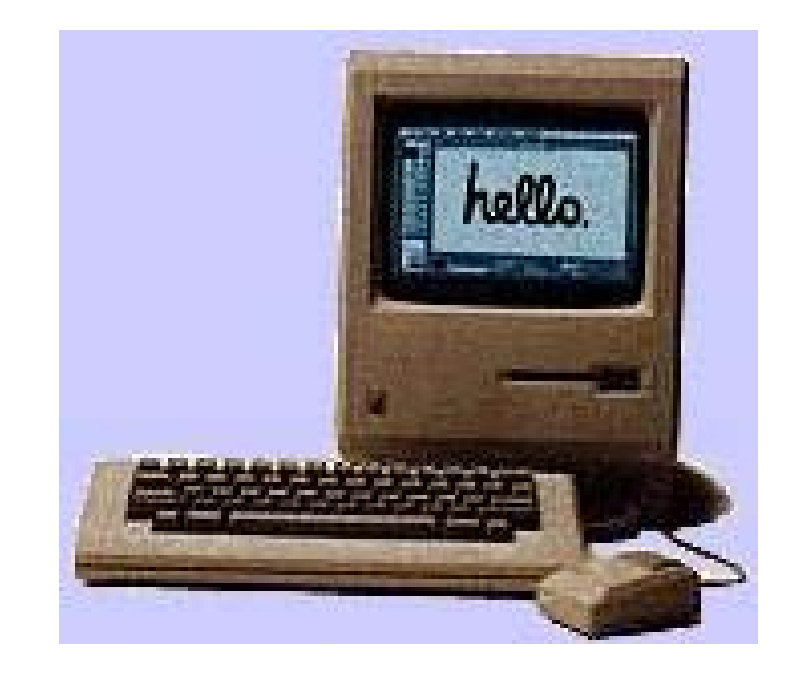

Macintosh 1984

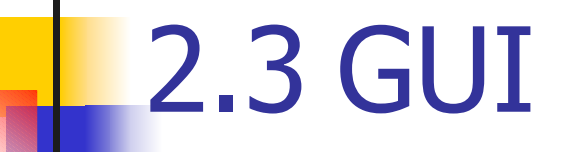

- **L'approche suivie par Apple fait figure de** modèle
- **Les principes de la GUI sont:** 
	- Une action donnée doit toujours avoir le même résultat
	- **Un résultat donné peut avoir pour cause plusieurs** actions
	- **Uniformité du comportement des applications**
	- **Application pendant le TP n°1**

### 2.4 Environnement multi utilisateurs

- Avant d'obtenir un shell, chaque utilisateur doit d'identifier auprès du système : processus de login
- Un utilisateur est caractérisé par :
	- Signature en entrée (authentification) composée de :
		- **Login** (nom de connexion)
		- **Password** (Mot de passe)
	- Un environnement càd lancement du shell ou de l'interface graphique et des paramètres personnels

### 2.4 Environnement multi utilisateurs

### **Différents types d'utilisateurs**

- Super-utilisateur (root, administrateur)
- **Utilisateur simples**
- $\blacksquare$  => Gestion de privilèges et des droits